## **Configuring an Amazon S3 Storage Provider in WHMCS**

You can use Amazon S3™ as your storage provider in WHMCS.

 Before you can set this up in WHMCS, you will need to create a bucket to use. For more information, see [Setting Up an Amazon S3™ Bucket for WHMCS](https://help.whmcs.com/m/system/l/1037063-setting-up-an-amazon-s3-bucket-for-whmcs).

## **Configure the Storage Provider**

To configure your storage provider:

1. Go to **Configuration > System Settings > Storage Settings** or, prior to WHMCS 8.0, **Setup > Storage Settings**.

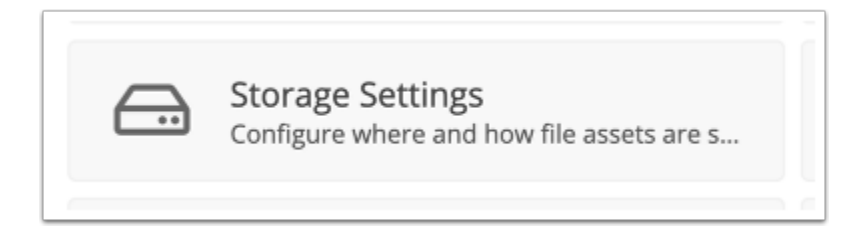

## 2. Select the **Configurations** tab.

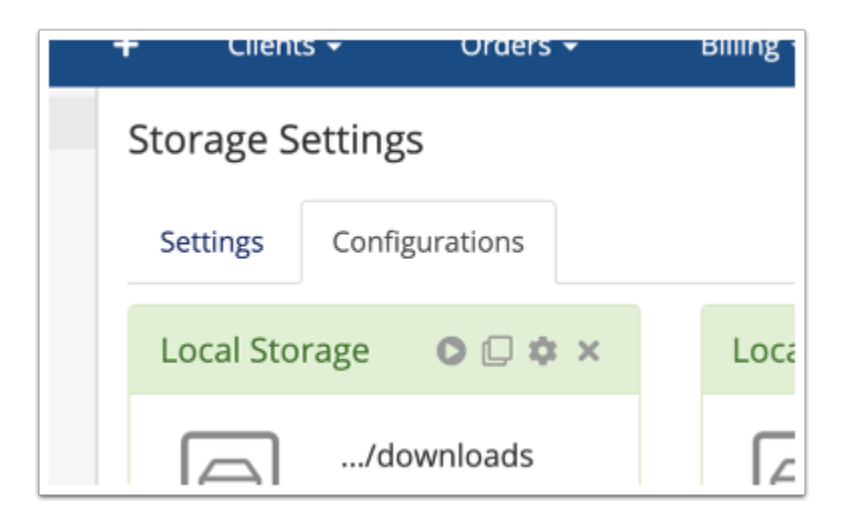

3. Under **Add New Configuration**, select *S3* and click +. Additional configuration options will appear.

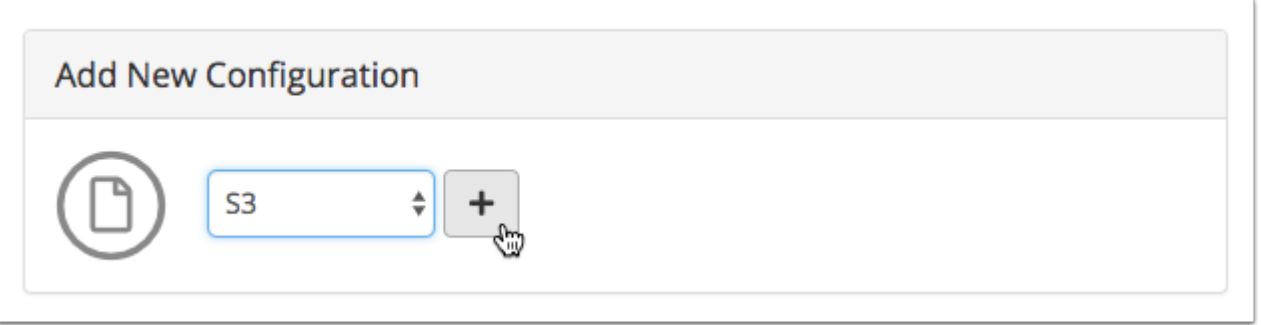

4. Enter the **Access Key**, **Access Secret**, **Bucket**, and **Region** for your Amazon S3 bucket.

5. If you are using an S3-compatible provider that is **not** Amazon S3, enter an endpoint URL for your provider. Endpoint URLs must begin with https:// .

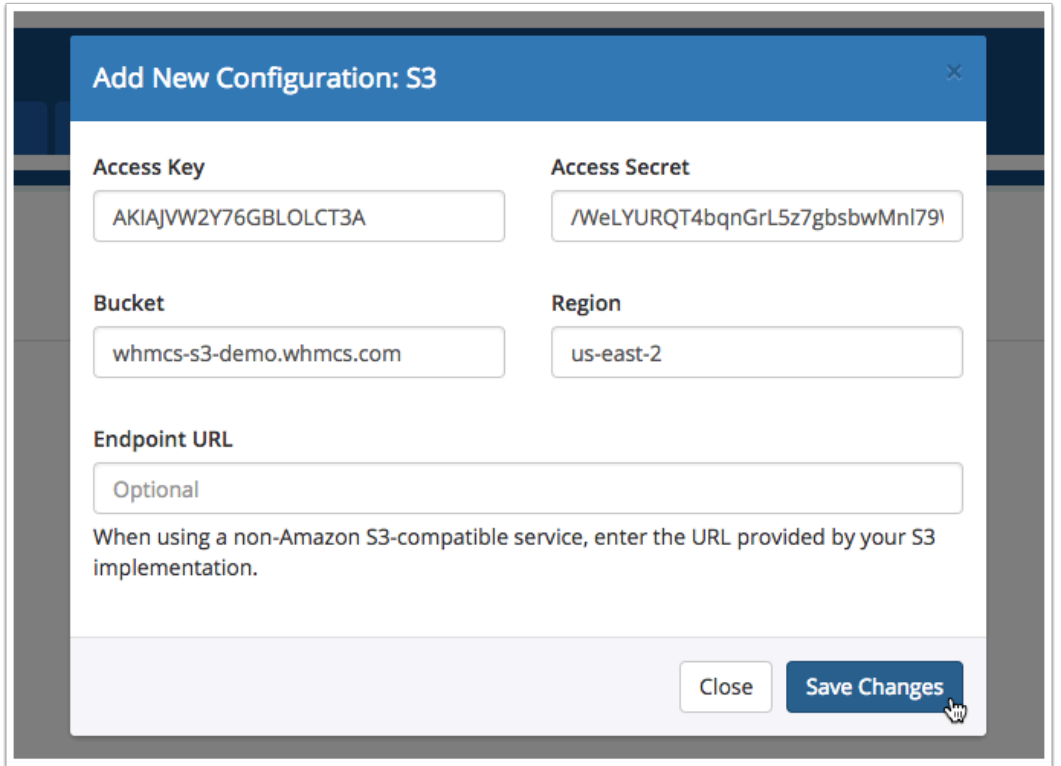

## 6. Click **Save Changes**.

**A** If WHMCS is unable to connect, an error message will display. Check your entries and the permissions of your configured API user and try again.